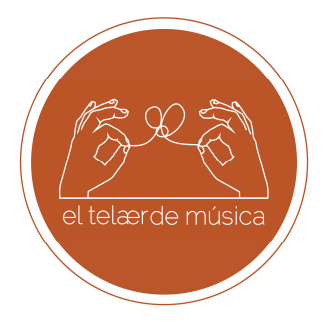

## **PASOS A SEGUIR PARA UTILIZAR EL EXCEL DE PROGRAMACIÓN**

- 1. Descárgate el archivo en tu ordenador (nómbralo y guárdalo antes de empezar a utilizarlo para asegurarte de no perder el trabajo que hagas). En la primera página encontrarás un tutorial que te ayudará a seguir los pasos siguientes.
- 2. Encontrarás diversas celdas de color naranja dónde podrás introducir la información básica para la programación (el ciclo, curso, año escolar, nombre de la Unidad Didáctica…).
- 3. Para seleccionar el repertorio o las propuestas a trabajar, colócate en la celda de color verde y selecciona una propuesta del desplegable. Automáticamente, aparecerá la descripción de la propuesta y los criterios de programación de las telas curricular, musical y socioeducativa. Tienes la opción de modificar el contenido que aparece: simplemente bórralo y sustitúyelo por el que quieras escribir.
- 4. Puedes añadir los aspectos a priorizar y tus comentarios y observaciones en las celdas de color naranja.
- 5. Puedes añadir y eliminar filas a tu criterio. Sólo debes seleccionar una plantilla, copiarla e insertarla dónde quieras, o que selecciones y elimines las filas que no necesites. Si quieres, también puedes añadir hojas: puedes copiar la plantilla entera y así tener la programación de todos tus grupos en el mismo archivo.
- 6. Si quieres introducir una nueva propuesta (que no se encuentre entre los materiales del Telar de Música), debes ir a la página "Mis propuestas" seleccionar la plantilla correspondiente al ciclo que estés programando (es importante no confundirse porque los criterios de programación curricular varían de una a la otra).
- 7. Finalmente, introduce los títulos de las actividades y la temporización en la plantilla del cronograma, sombreando las celdas del color que más te guste. En la plantilla hemos seleccionado el calendario escolar español, pero puedes modificarlo y adaptarlo al calendario escolar de otros países: sólo tienes que situar el cursos encima del nombre del mes y seleccionar una de les opciones de la lista. Puedes añadir o eliminar tantas filas como necesites.
- 8. Guarda los cambios. Puedes descargarte el archivo tantas veces como quieras. Te sugerimos que cada trimestre descargues de nuevo el archivo, para

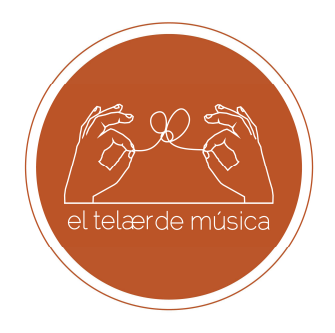

asegurarte de que aparecen las nuevas propuestas del Telar de Música (una vez descargues el Excel, el listado de propuestas no se actualiza automáticamente).